## **2022 Results**

## Preparation Instructions

The new NIFA Reporting System (NRS) is ready to accept your 2022 Results (formerly called Progress or Final Report).

**Results** are the demonstrated achievements of research projects and extension programs. They represent significant progress toward the project or programs stated goals and objectives. Results constitute changes in knowledge, behavior, or condition that benefit identified target audiences and the broader public.

- Log in to the new NRS at: <https://nifa.usda.gov/tool/pow-nifa-reporting-system>
- Scroll down and Click on the **Launch** button.
- Log in with your User ID and Password.

[Create a new account if necessary – please use your [\\*@colostate.edu](mailto:*@colostate.edu) email address. See guidelines for more information on creating account [https://webdoc.agsci.colostate.edu/AES/aes/projs/RegistrationGuide-NIFAReportingSystem.pdf.](https://webdoc.agsci.colostate.edu/AES/aes/projs/RegistrationGuide-NIFAReportingSystem.pdf)]

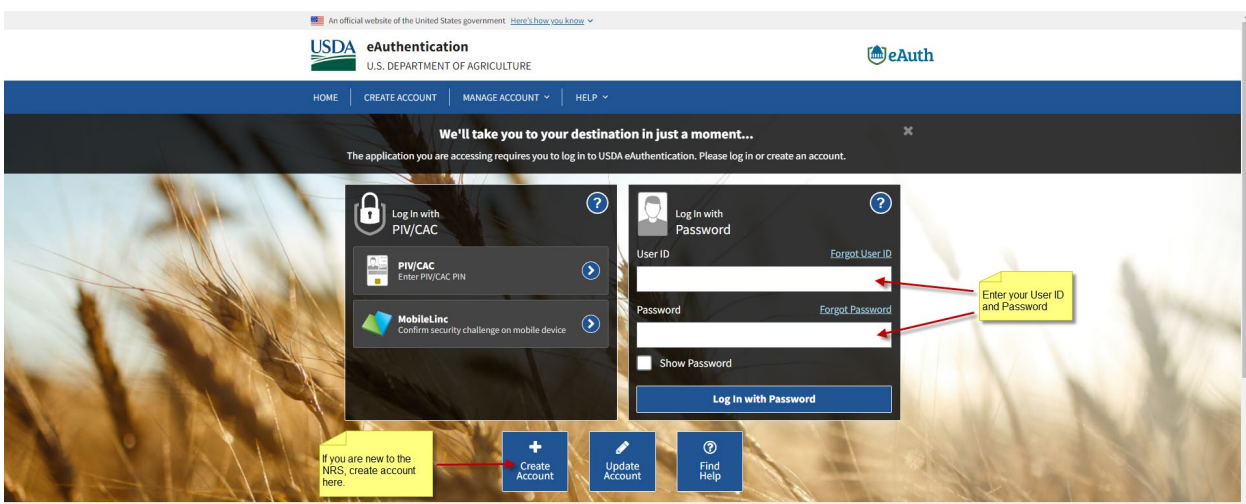

• Under Projects & Programs, click on **Manage**

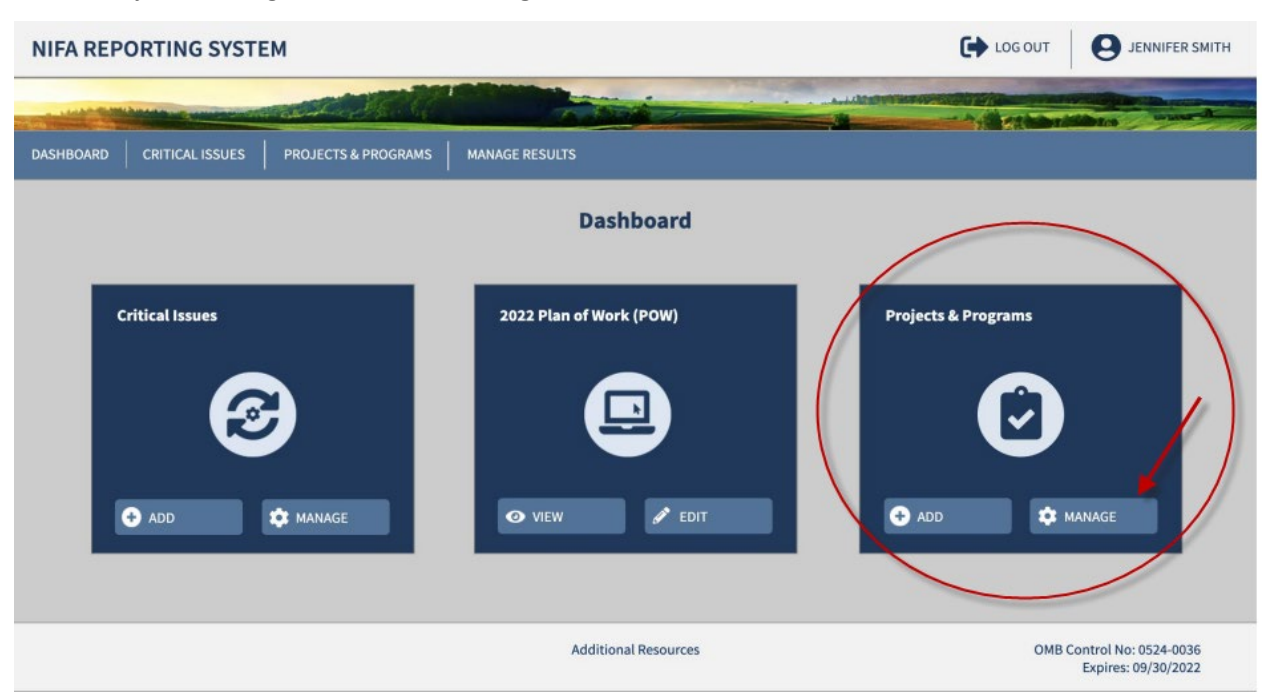

- Find your project by using one of the Search options.
- When your project appears on the screen, click on the hyperlinked **Title** to edit.

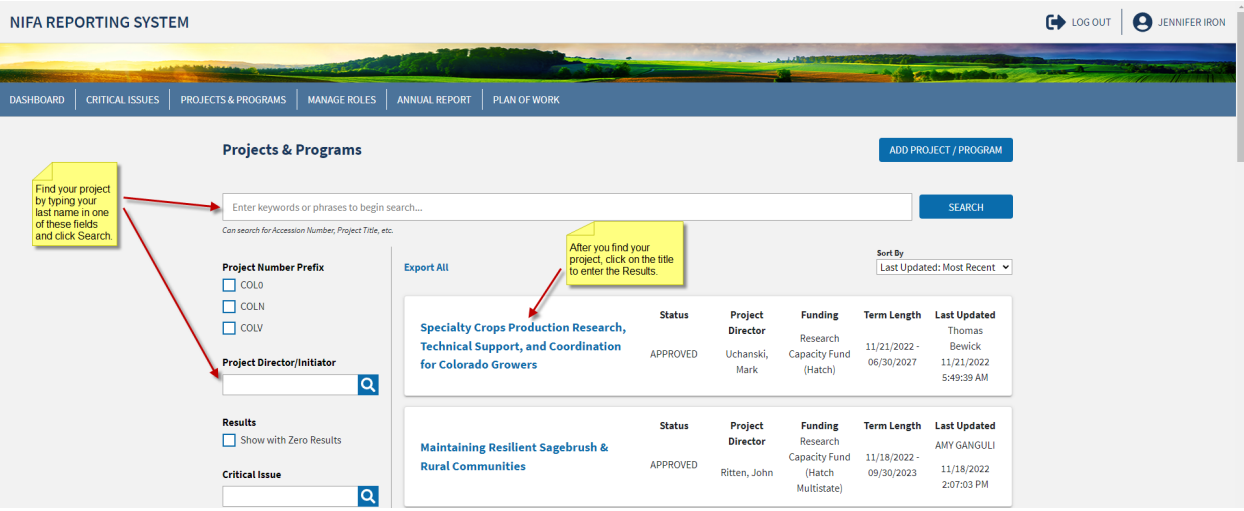

- On the Project page, scroll down to "**Results**".
- Click on the Drop-Down arrow on the right side.

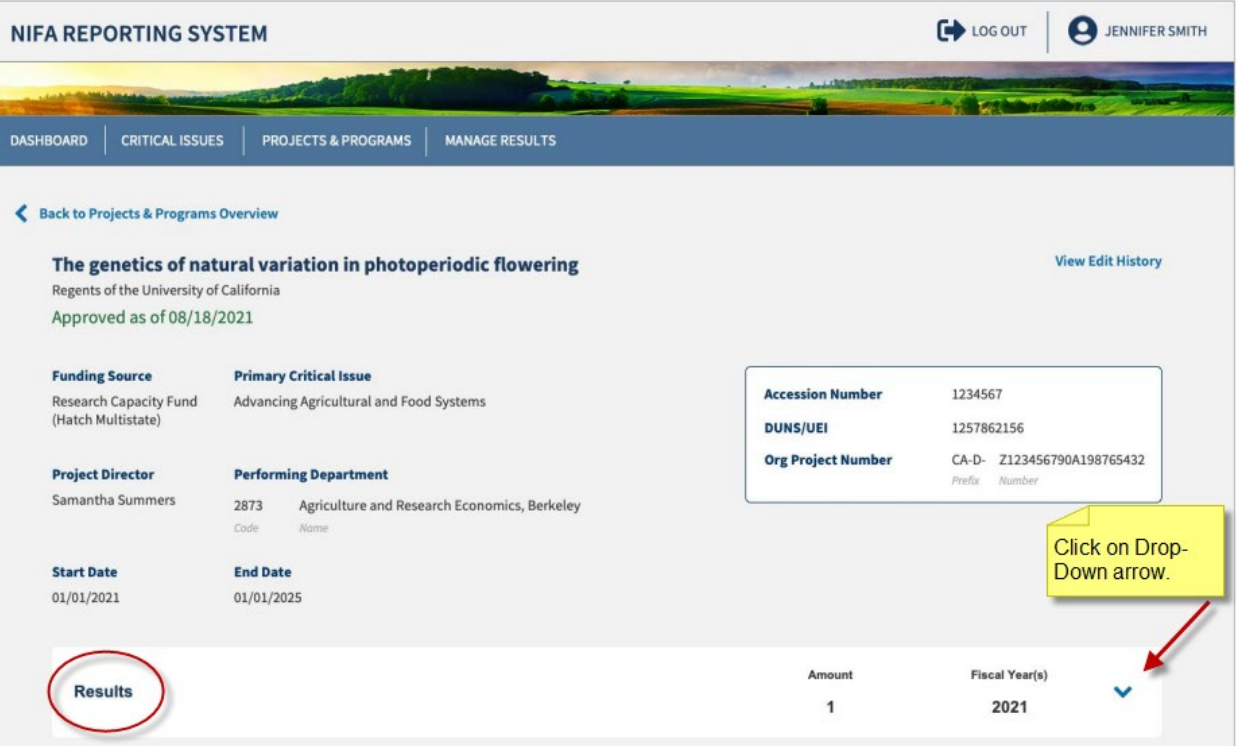

• Click on Add Result.

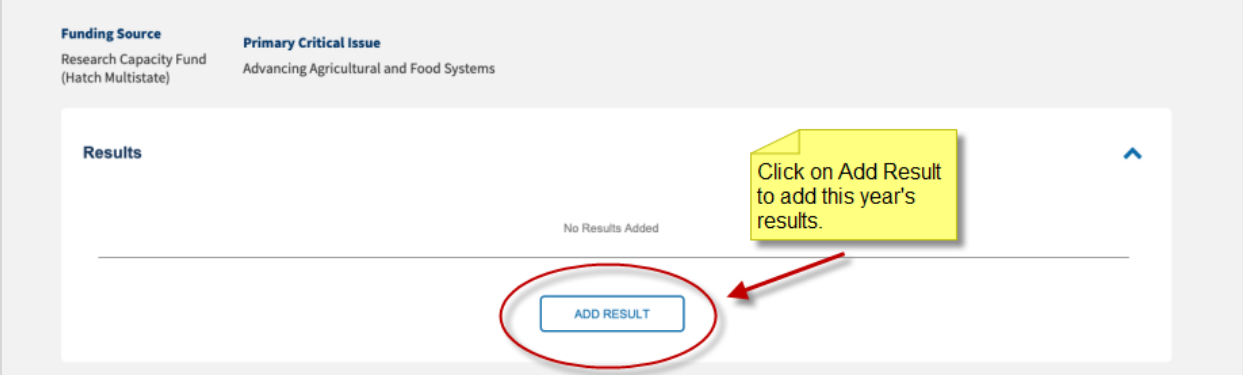

- Insert Title.
- Select Fiscal Year "2022".

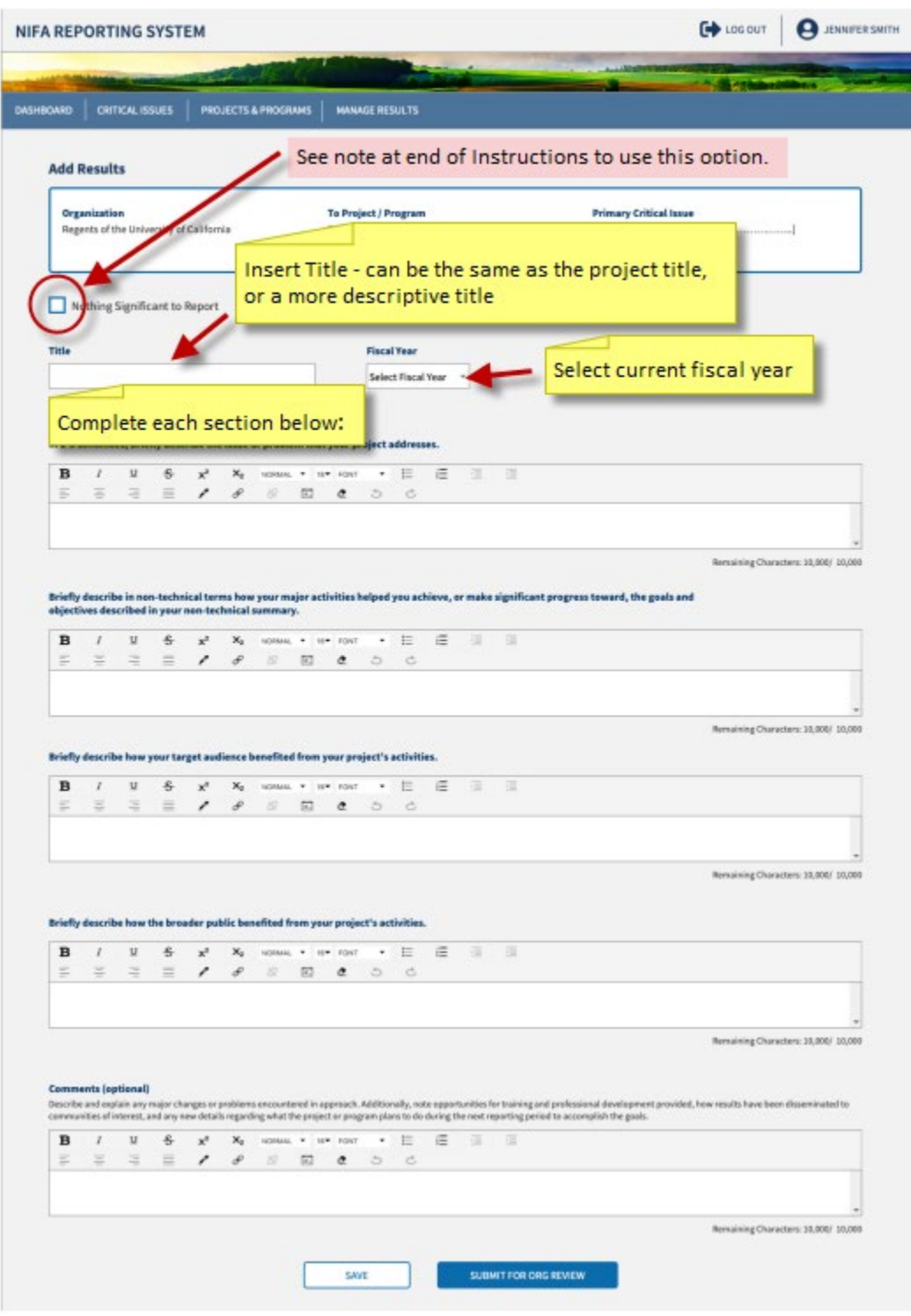

- Complete the 5 key fields:
	- o In 2-3 sentences, briefly describe the issue or problem that your project addresses.
	- o Briefly describe in non-technical terms how your major activities helped you achieve, or make significant progress toward, the goals and objectives described in your non-technical summary.
- o Briefly describe how your target audience benefited from your project's activities.
- $\circ$  Briefly describe how the broader public benefited from your project's activities.
- $\circ$  Comments: This is optional in NRS, but we request that you complete. Describe and explain
	- any major changes or problems encountered in approach
	- note opportunities for training and professional development provided
	- how results have been disseminated to communities of interest
	- any new details regarding what the project or program plans to do during the next reporting period to accomplish the goals.
	- Publications may be included in this section.
- Click on **Save and Continue** at the bottom of the page.
- Click on Submit for Organizational Review.
- If you have more than one project to report on, select the appropriate report and project. Follow the same steps as outlined previously.
- After all reports are reviewed and approved (you are finished with the report and do not need to edit it further), your department central contact should contact Jan at jan.iron@colostate.edu. The CAES Director's office will submit the reports to CRIS after review.

**What if my project has nothing significant to report**? For example, it is a new project which may have been approved later than usual (late August or September).

 $\circ$  The system will also have an option to indicate if you do not have any significant results to report

- o Select the checkbox "Nothing Significant to Report"
- o Select the Fiscal Year
- o Under Comments, discuss the status of the project. This is required.

## **Timetable**

By January 13 Project Directors complete input to Department Head/Chair

If you have any questions regarding the 2022 reports, please email Jan at jan.iron@colostate.edu. Any comments regarding the process, please email Eugene Kelly at eugene.kelly@colostate.edu.